### PELATIHAN MODERNISASI MENGGAMBAR MESIN DENGAN SOLIDWORK DI SMK SYUHADA TEKNOLOGI KOTA BANJARMASIN

# **Muhammad Firman, Muhammad Irfansyah, dan Heri Irawan** Fakultas Teknik, Universitas Islam Kalimantan Email: firmanuniska99@gmail.com

# **RINGKASAN**

Selama ini para siswa SMK Syuhada Teknologi dalam pelajaran menggambar teknik mesin hanya secara manual, pembelajaran yang dilakukan guru masih menggunakan metode ceramah, mencatat, dan penugasan sehingga aktivitas pembelajaran membosankan. Selain itu guru belum menerapkan model atau media pembelajaran sehingga siswa hanya mendengarkan guru saat menyampaikan materi.

*Solidworks* adalah salah satu CAD *software* yang dibuat oleh *Dassault Systemes* digunakan untuk merancang part permesinan atau susunan part permesinan yang berupa *assembling* dengan tampilan 3D untuk merepresentasikan part sebelum real part nya dibuat atau tampilan 2D (*drawing*) untuk gambar proses permesinan.

Dari analisis situasi di atas maka dirumuskan permasalahannya sebagai berikut: Bagaimana supaya siswa memahami cara menjalankan perintah program *Solidworks?.* Bagaimana supaya siswa mampu mengaplikasikan perintah tersebut menjadi gambar desain?. Sedangkan solusi terhadap permasalahan tersebut dengan sentuhan Ipteks, yaitu : Mitra dapat meningkatkan kompetensi dalam menggambar mesin dengan memberikan modul dan toturial tentang solidworks kepada mitra. Mitra mampu mengaplikasikan perintah program solidworks tersebut menjadi gambar desain. Luaran yang ditargetkan dalam kegiatan pengabdian adalah adanya peningkatan kopetensi siswa SMK Syuhada Teknologi Banjarmasin dalam memahami gambar terknik dengan program solidworks.

Metode yang akan digunakan untuk mencapai tujuan yang telah dicanangkan yaitu: dengan melakukan tutorial, dan pelatihan yang dilaksanakan selama 3 kali pertemuan dimana setiap kali pertemuan 3 jam, namun apabila masih diperlukan maka akan dilakukan penambahan waktu. Pertemuan pertama pemberian tutorial tentang perkenalan program solidworks agar siswa dan guru pengajar menggambar mesin di SMK Syuhada Teknologi mengerti, memahami, dan menjalankan perintah program solidworks. Sedangkan pada pertemuan keduan dan ketiga dilaksanakan pelatihan program solidworks gunanya agar siswa dapat mengaplikasikan secara langsung perintah-perintah pada program solidworks tersebut menjadi gambar desain.

Kata kunci : SMK Syuhada Teknologi, solidworks, menggambar

All this time SMK Syuhada Teknologi students, in mechanical engineering drawing lesson is only manually, the learning that has done by the teachers was still using the methods of lecturing, taking notes, and giving task so the learning activity was so boring. Besides that, teachers has not applied the learning model or media so the students only listened to the teachers while delivering the material.

Solidwork is one of CAD software that was made by Dassault Systemesm, it is used to design machining part or machining part arrangement which is form of assembling with 3D display to present the part before the real part is made or 2D display (drawing) to draw machining process.

From the situation analysis so the formulations of problem were : How to make students understand about the way to run Solidworks program command?. How to make students are able to apply the command to be design drawing?. Meanwhile the solutions towards the problem with science and technology touch, those were : Partners are able to increase the competence in machine drawing by giving module and tutorial about solidworks to partners. Partners are able to apply solidworks program commands to be design drawing. Target output in this activity was there is enhancement of SMK Syuhada Teknologi Banjarmasin students' competence in understanding technical drawing with the solidworks program.

Methods used to achieve the goals were : by doing tutorial and training that has done for 3 meetings. The first meeting was tutorial giving about the solidworks program introduction so the students and the teachers of machine drawing lesson of SMK Syuhada Teknologi understood and run solidworks program commands. Meanwhile at the second and third meetings was solidworks program training in order the students were able to apply directly the commands of solidworks program to be design drawing.

Metode yang akan digunakan untuk mencapai tujuan yang telah dicanangkan yaitu: dengan melakukan tutorial, dan pelatihan yang dilaksanakan selama 3 kali pertemuan dimana setiap kali pertemuan 3 jam, namun apabila masih diperlukan maka akan dilakukan penambahan waktu. Pertemuan pertama pemberian tutorial tentang perkenalan program solidworks agar siswa dan guru pengajar menggambar mesin di SMK Syuhada Teknologi mengerti, memahami, dan menjalankan perintah program solidworks. Sedangkan pada pertemuan keduan dan ketiga dilaksanakan pelatihan program solidworks gunanya agar siswa dapat mengaplikasikan secara langsung perintah-perintah pada program solidworks tersebut menjadi gambar desain.

Keywords : SMK Syuhada Teknologi, solidworks, drawing

#### **PENDAHULUAN**

SMK Syuhada Teknologi memiliki 4 (empat) program keahlian yaitu; 1. Teknik Kendaraan Ringan (TKR), 2. Alat Berat, 3. Mesin Pekakas, 4. Instalasi. Dengan jumlah siswa lebih kurang 509 (lima ratus sembilan) orang. Dan guru pengajarnya ada 40 (empat puluh) orang. Sekarang ini SMK Syuhada Teknologi dipimpin oleh Drs. H. Lamsi.

Gambar Teknik merupakan alat komunikasi orang teknik, atau merupakan bahasa orang teknik, oleh karena itu diharapkan gambar harus meneruskan keterangan-keterangan secara tepat dan obyektif. Keterangan-keterangan dalam gambar yang tidak dapat dinyatakan dalam bahasa harus diberikan secukupnya sebagai lambang-lambang. Oleh karena itu berapa banyak dan berapa tinggi mutu keterangan yang diberikan dalam gambar tergantung dari bakat perancang gambar (design drafter). Fungsi gambar digolongan menjadi tiga, yaitu: a) Penyampaian informasi Gambar mempunyai tugas meneruskan maksud dari perancang dengan tepat kepada orang-orang yang bersangkutan, yaitu kepada bagian perencanaan, proses pembuatan, pemeriksaan, perakitan, dan sebagainya. Salah satu usaha yang dapat digunakan untuk meningkatkan hasil belajar menggambar teknik mesin yaitu penggunaan media pembelajaran dengan alat peraga.

*Solidworks* pertama kali diperkenalkan pada tahun 1995 sebagai pesaing dari software software CAD lainnya seperti Pro-Engineer, Siemens, Unigraphics, Autodesk Inventor, Autodesk Autocad, dan Catia. Solidworks corporation didirikan pada tahun 1993 oleh Jon Hirschtick, dengan merekrut engineer engineer profesional untuk mengembangkan perusahaannya yang dibidang perangkat lunak CAD 3D, dengan kantor pusatnya di Concord, Massachusetts, dan merilis produk pertama pada tahun 1995 dengan nama *Solidworks 95* sampai dengan sekarang menjadi *solidworks* 2017. *Solidworks* juga tersedia dalam versi pembelajaran yang dikhususkan untuk pelajar sekolah ataupun universitas yang tujuannya untuk menambah wawasan dan keahlian dalam membuat desain produk yang bersertifikat resmi namun untuk *Solidworks* versi pembelajaran ini tidak di izinkan dipergunakan untuk perusahaan manufaktur ataupun yang berbau bisnis dalam penggunaannya.

Dari analisis situasi di atas maka dapat dirumuskan permasalahannya sebagai berikut:

1. Bagaimana supaya siswa memahami cara menjalankan perintah program *Solidworks?*

Bagaimana supaya siswa mampu mengaplikasikan perintah tersebut menjadi gambar desain?

#### **KHALAYAK SASARAN**

Sasaran utama kegiatan ini adalah siswa dan guru mengajar menggambar teknik mesin sehingga kopetensi siswa dan guru SMK Syuhada Teknologi Banjarmasin dalam gambar teknik dengan program solidworks mempunyai nilai lebih.

#### **METODE PELAKSANAAN KEGIATAN**

Metode yang akan digunakan untuk mencapai tujuan yang telah dicanangkan yaitu: dengan melakukan tutorial, dan pelatihan yang dilaksanakan selama 3 kali pertemuan dimana setiap kali pertemuan 3 jam, namun apabila masih diperlukan maka akan dilakukan penambahan waktu. Pertemuan pertama pemberian tutorial tentang perkenalan program solidworks agar siswa dan guru pengajar menggambar mesin di SMK Syuhada Teknologi mengerti, memahami, dan menjalankan perintah program solidworks. Sedangkan pada pertemuan keduan dan ketiga dilaksanakan pelatihan program solidworks gunanya agar siswa dapat mengaplikasikan secara langsung perintah-perintah pada program solidworks tersebut menjadi gambar desain.

Pada awal kegiatan Tim pengusul pengabdian mengadakan koordinasi dengan Kepala Sekolah dan para guru di SMK Syuhada Teknologi untuk menentukan waktu pelaksanaan yang tepat sehingga tidak mengganggu aktifitas siswa belajar, serta juga siswa kelas apa yang nantinya diikutkan dalam pelatihan tersebut. Dari hasil pertemuan tersebut maka disepakati siswa yang di ikutkan adalah siswa kelas satu Teknik alat berat, karena mereka yang saat itu ada waktu luangnya dan memungkinkan untuk diberikan pelatihan, sebab kelas dua pada saat itu semua siswanya sedang melaksanakan magang di industry , sedangkan siswa kelas tiga sedang melaksanakan ujian kopetensi atau ujian praktek.

Pelaksanaan pengabdian di SMK Syuhada Teknologi dilaksanakan selama tiga kali pertemuan yaitu pada tanggal 26 – 28 Februari 2019. Pelaksanaan Pengabdian berjalan lancar dengan mendapat dukungan dari kepala sekolah dan para guru yang mengupayakan pada saat pelaksanaan tidak ada gangguan, karena pada awal pelaksanaan terjadi pemadaman aliran listrik dari PLN dan pihak sekolah mengupayakan dengan menggunakan ginset. Sedangkan keseriusan siswa dalam menerima materi yang diberikan oleh Tim sangat baik dan antusias sekali yang ditunjukkan dengan banyaknya pertanyaan tentang cara menggunakan aplikasi perintah program solidworks tersebut menjadi gambar desain.

1. Pelatihan yang Tim laksanakan sangat singkat sehingga tidak dapat terserap semua oleh peserta, dan harapan peserta supaya waktu pelaksanaannya lebih lama, serta ada pelatihan tahap berikutnya.

### **PEMBAHASAN**

Dari kegiatan pengabdian kepada masyarakat yang tim laksanakan maka dapat disimpulkan sebagai berikut:

- 1. Waktu pelaksanaan sesuai dengan yang disepakati Bersama antara tim pengabdian kepada masyarakat dengan pihak mitra.
- 2. Pelaksanaan berjalan dengan lancar dan mendapat dukungan dari pihak mitra.
- 3. Keseriusan siswa dalam menerima materi yang diberikan oleh Tim sangat baik dan antusias sekali yang ditunjukkan dengan banyaknya pertanyaan tentang cara menggunakan aplikasi perintah program solidworks tersebut menjadi gambar desain.
- 4. Harapan peserta supaya waktu pelaksanaannya lebih lama, serta ada pelatihan tahap berikutnya.

# **DAFTAR PUSTAKA**

- Anakteknik.com, 29 September 2018, Solidworks atau AutoCAD, Sites, https://www.anakteknik.co.id/a/adisa145/Gambar-Teknik-Solidworks-atau- AutoCAD, diakses 29 September 2018.
- Damora Rhakasywi, 2016, *Rancang Bangaun Elemen Mesin 3D Dengan Solidworks*, Jakarta
- (Sumber Profil Sekolah SMK Syuhada Teknologi, http://30304185.siap sekolah.com/sekolah-profil/) diakses 29 September 2018.

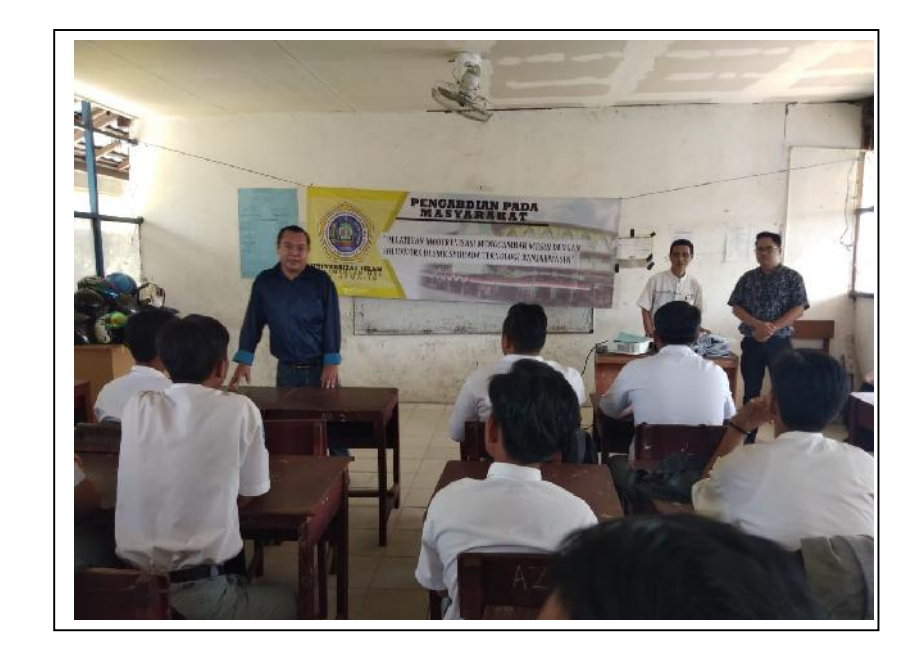

# **POTO KEGIATAN PENGABDIAN PADA MASYARAKAT**

Perkenalan dan pengarahan dari Tim Pengabdian

*Prosiding Hasil-Hasil Pengabdian Kepada Masyarakat tahun 2019 Dosen-Dosen Universitas Islam Kalimantan* 

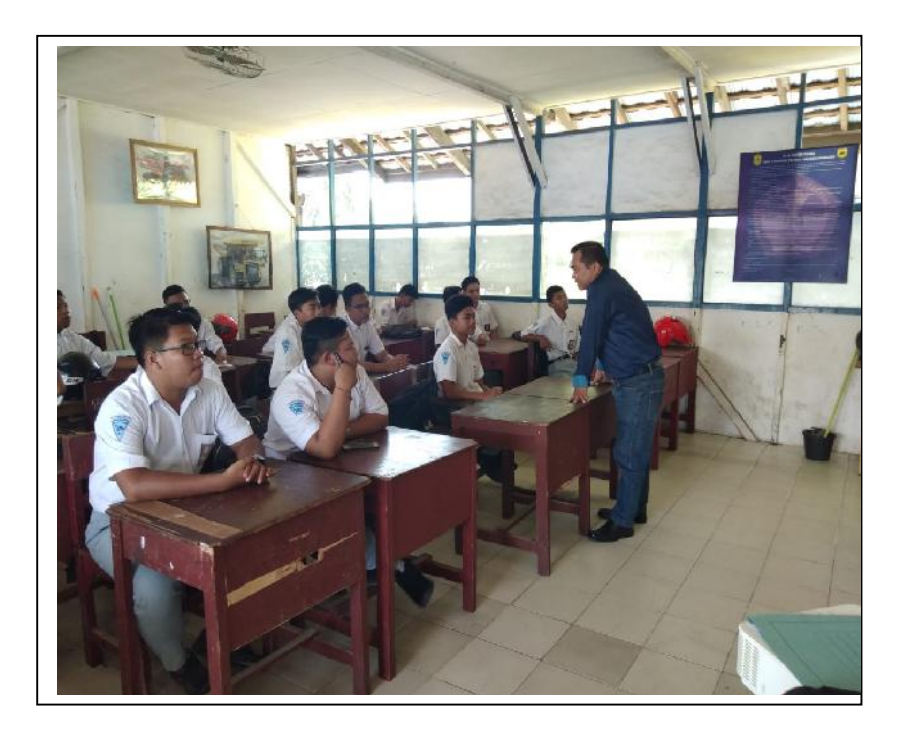

Penyampaian materi tentang program solidwork

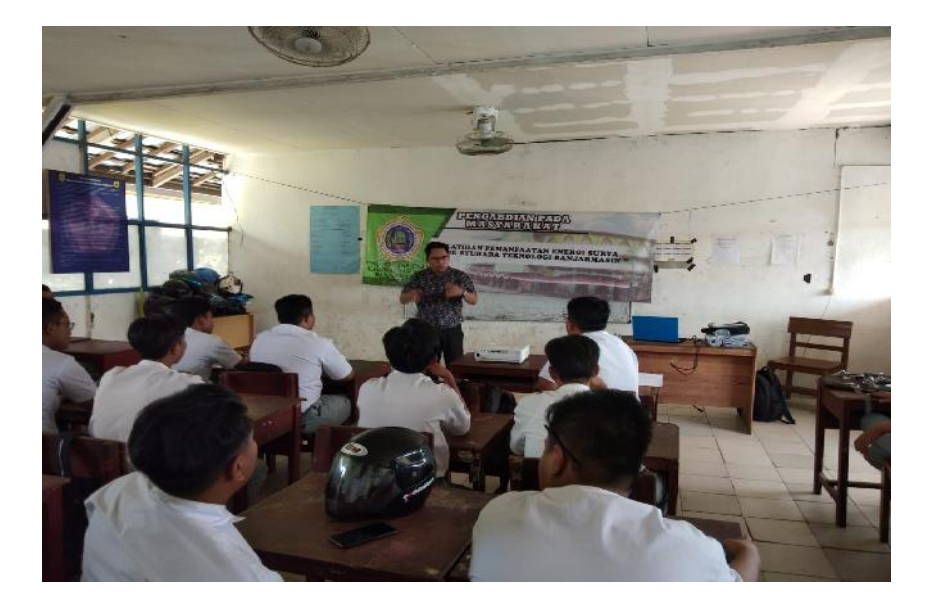

Pemberian Materi oleh Tim tentang program solidwork

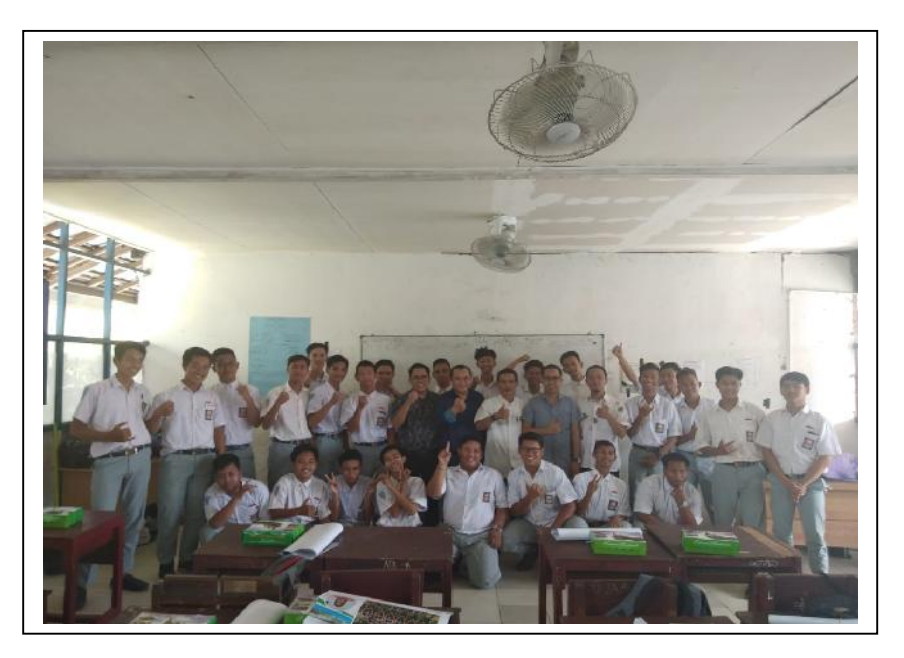

Poto Bersama dengan peserta pelatihan program solidwork

Contoh Membuat silinder pejal dengan R=50mm dan

panjang 200mm. Target :

- o Membuat part baru
- o Mengenal metode Revolve
- o Mengenal kotak dialog Revolve
- 1. Click icon *New*  $\Box$  dan icon *part*  $\bigotimes$  untuk membuat part baru
- 2. Click icon  $\hat{\mathbb{R}}$  Front, dan icon *sketch* 2D  $\hat{I}$  sehingga sketch tool dapat kita aktifkan.
- 3. Click icon *centerline*  $\frac{1}{2}$  dan kemudian dari origin  $\frac{1}{2}$  buat garis centerline horizontal ke kanan 200mm.
- 4. Kemudian click icon *full line*  $\Box$  dan kemudian dari origin Buat garis vertical keatas 50 mm kemudian horizontal kekanan 200 mm serta vertical kebawah 50 mm sehingga kita dapatkan gambar seperti berikut:

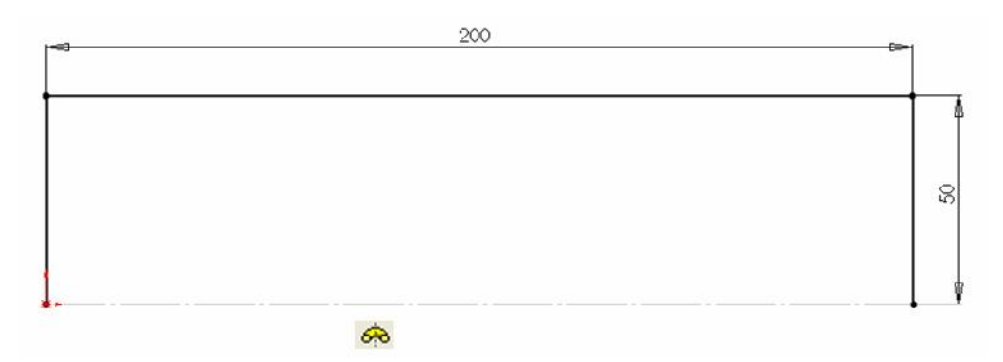

5. Click icon Revolve , atau pada baris menu click insert, base, revolve, sehingga akan muncul kotak dialog revolve sebagai berikut.

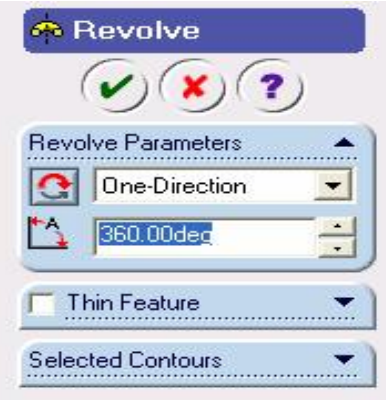

- 6. Dari kotak dialog revolve diatas, pada bagian Revolve parameter kita pilih One- Direction dan ketik 360 deg.
- 7. Setelah proses diatas selesai, click checklist  $($   $\bullet$  sehingga akan kita dapatkan silinder pejal dari hasil proses Revolve seperti berikut :

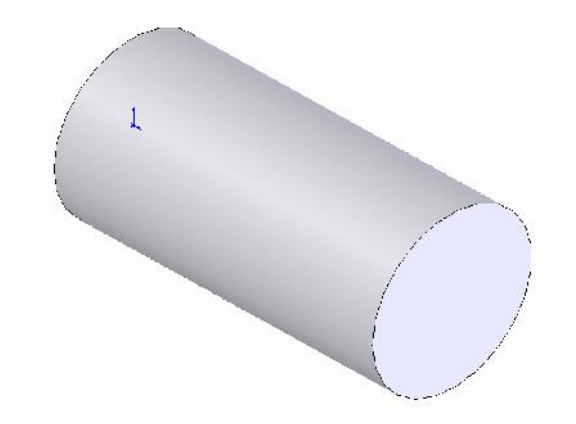

Soal Latihan buatlah gambar berikut dengan cara seperti diatas:

Latihan 1. Membuat Propil I

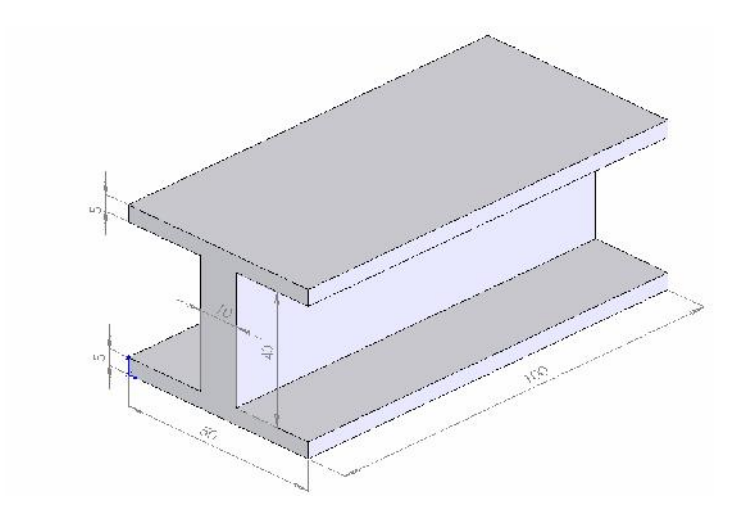

Latihan 2. Membuat Propil E

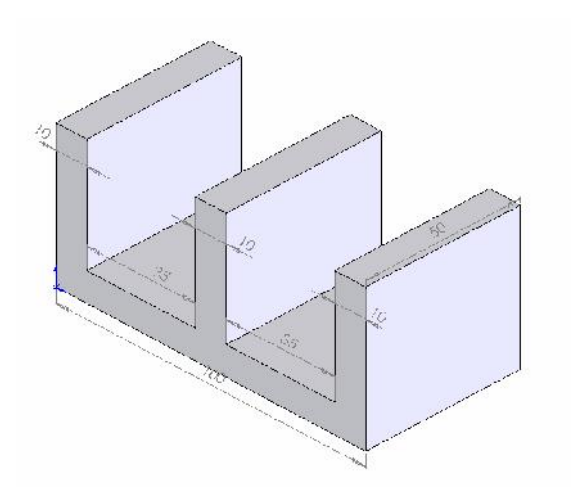